- **5.** Click **Finish Later** after completing Employee Setup and before completing Taxes in Payroll Setup.
- **6.** Using your saved Excel template for Chapter 11, from the Employee Center export to **Excel** the Employee List.
- **7.** Enter the following paycheck and timesheet information.

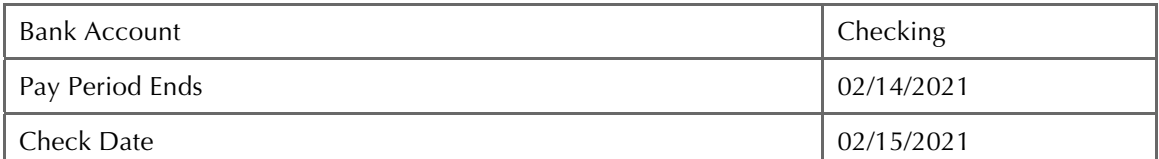

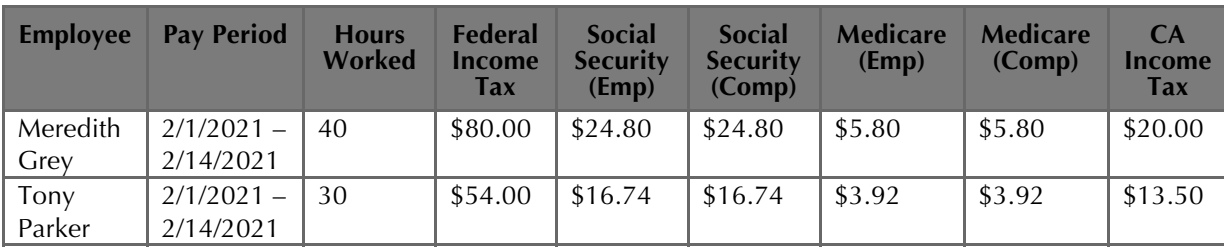

- **8.** Prepare voucher paychecks for the employees at February 15, 2021.
- **9.** From the Report Center, export to **Excel** the Payroll Transaction Detail report for February 1-15, 2021.
- **10.** Mark the reports completed on the Excel **11 REPORTS** sheet. Save your Excel file.
- **11.** Save a .QBB backup of your work.

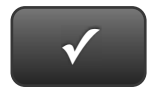

## **PROJECT 11 QUICK CHECK**

## **NAME: INSTRUCTIONS:**

- **1. CHECK OFF THE ITEMS YOU COMPLETED.**
- **2. ATTACH THIS PAGE TO YOUR PRINTOUTS.**

## **Ask your instructor if**

**-**

**you should Go Digital (Excel\* or PDF) or use paper printouts.** 

- **PROJECT 11**
- $\square$  \* Employee List
- □ \* Payroll Transaction Detail